#### **CLARITY PPM ACADEMY** 2019

(Your query will run against this database)

ENSQL<br>SELECT @SELECT:DIM:USER\_DEF:IMPLIED:FINANCIALS:e.entity:entity@, :DIM:USER\_DEF:IMPLIED:FINANCIALS:e.entity:entity://<br>@SELECT:DIM\_PROP:USER\_DEF:IMPLIED:FINANCIALS:typ.name:prj\_type@,<br>@SELECT:DIM\_PROP:USER\_DEF:IMPLIED:FINANCIALS:NVL(tc.shortdesc, l gselect:DIM\_PROP:USER\_DEF:IMPLIED:FINANCIALS:typ.name:pr]\_typee,<br>gselect:DIM\_PROP:USER\_DEF:IMPLIED:FINANCIALS:NVL(tc.shortdesc, lu.name):trans\_class@,<br>gselect:DIM\_PROP:USER\_DEF:IMPLIED:FINANCIALS:to char(w.transdate, 'yyyy @SELECT:DIM\_PROP:USER\_DEF:IMPLIED:FINANCIALS:NVL(tc.snortdesc, id.name, 'yyyy'):rpt\_year@,<br>@SELECT:DIM\_PROP:USER\_DEF:IMPLIED:FINANCIALS:to\_char(w.transdate, 'yyyy'):rpt\_year@,<br>@SELECT:DIM\_PROP:USER\_DEF:IMPLIED:FINANCIALS:S @SELECT:DIM\_PROP:USER\_DEF:IMPLIED:FINANCIALS: CO\_CHAI (w. cidine exect) ) : amt@<br>@SELECT:DIM\_PROP:USER\_DEF:IMPLIED:FINANCIALS:SUM(NVL(wv.totalcost,0)):amt@ FROM INV\_INVESTMENTS inv NER JOIN ODE CA PROJECT p on 1nv.1d = p.1d<br>INNER J IN WILCORDECT WE ON P.obi request type = typ lookup code AND typ.lookup type = 'OBJ IDEA PROJECT TYPE'<br>INNER J IN PPA wip w on 1nv.id = w.investment\_id<br>INNER J IN PPA wip INNER J IN WAY P "Blues WV ON W transno = W/ Y Asno AND WV. Currency type = 'HOME'<br>LEFT OU ER YOM INDICES CON to transdass witransclass INNER JOIN BIZ\_COM\_PERIODS b ON e.id = b.entity\_id AND w.transdate BETWEEN b.start\_date AND (b.end\_date - 1) and b. WHERE GFILTERG AND @WHERE: SECURITY: PROJECT: inv.id@  $GROUP$  BY elentity,  $\lim_{n \to \infty} \tan n \to \infty$  to chartdoon to charge the shape  $\sin n \to \infty$ 

**DDEMA**ri

#### **Pemari Consulting Ltd**

### **Andrew Litton** 2007 - TODAY

#### About Me

I have been working in the Project Management Software consulting business since 1993, starting with Artemis, and then onto ABT, Niku and through it's rebranding to today and Clarity PPM.

#### Session Agenda

NSQL, still valuable even in the Modern UX

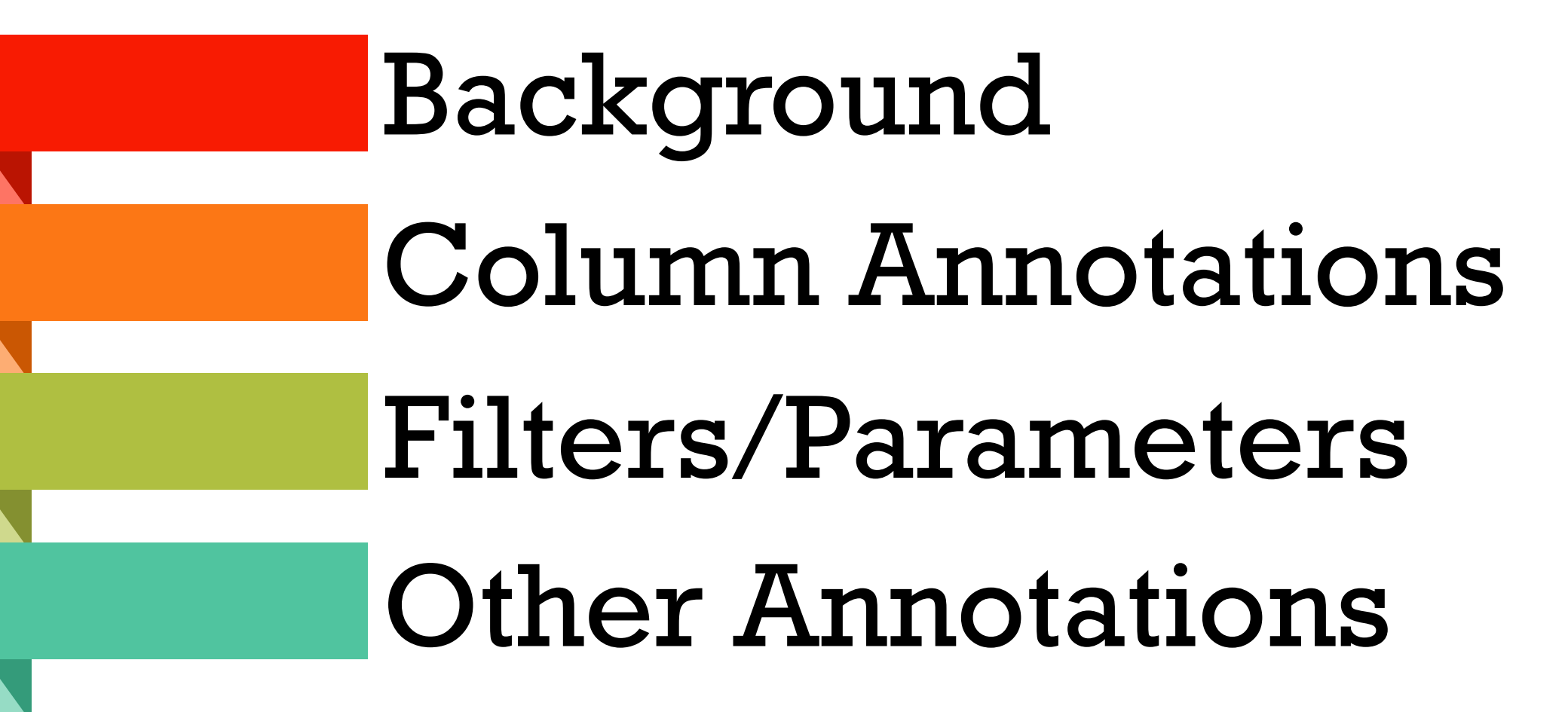

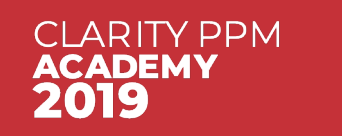

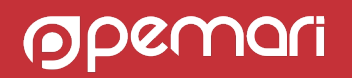

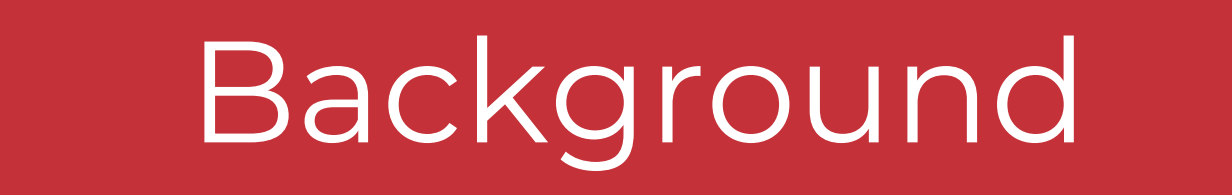

NSQL, still valuable even in the Modern UX

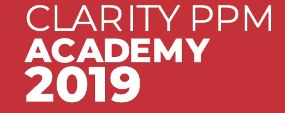

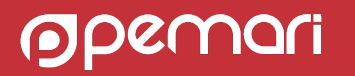

### Where is NSQL used?

- In lookups
	- when selecting Dynamic Query on lookup create

- Portlets as a Query type data provider
	- One query can be used by many portlets

- § XOG Query Soap Calls
	- Can call the query directly

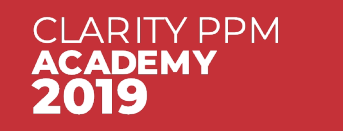

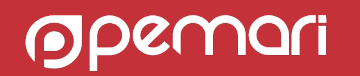

### Why is NSQL still useful with the Modern UX

■ Lookup attributes are available within the Modern UX

**• Project Channels enable the embedding of Portlet Pages within the Project** screens

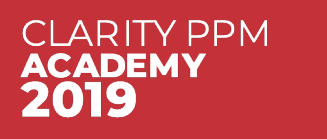

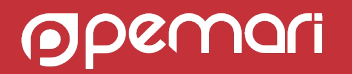

#### **Queries**

- Queries created in Classic PPM within Administration Queries
- Queries can retrieve data from:
	- the Clarity PPM transactional database (Niku)
	- the Clarity PPM data warehouse (Data Warehouse)
	- Any other CSA configured database, i.e. Jaspersoft, using New External Connection

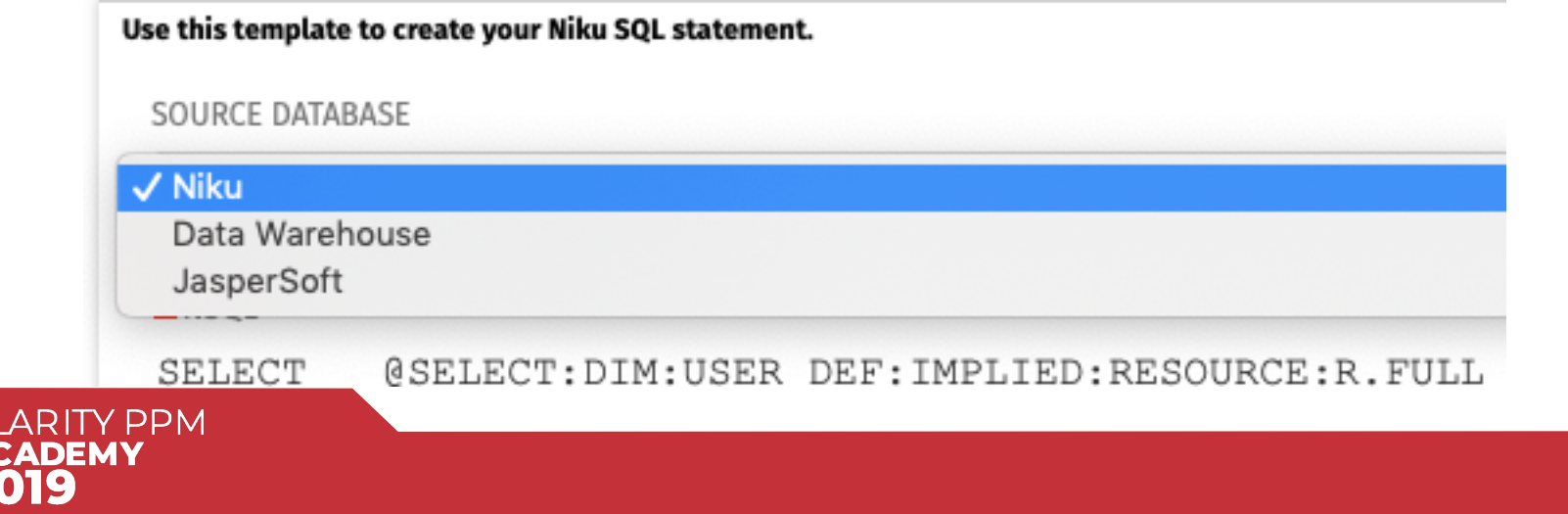

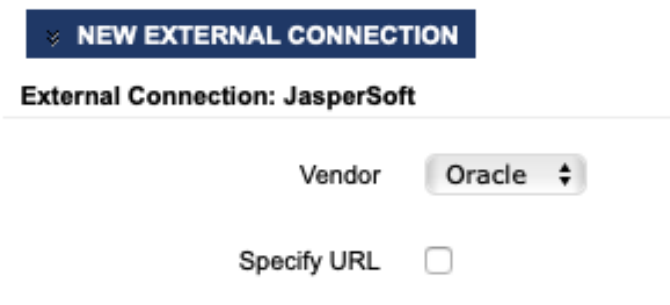

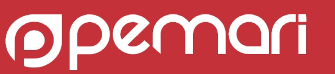

### What is NSQL?

#### **An annotated SQL Select statement**

SELECT c.prid id, c.prname name, p.prname parentname, c.prmodtime last\_updated\_date FROM prcalendar c LEFT OUTER JOIN prcalendar p ON c.prbasecalendarid = p.prid WHERE c.prresourceid IS NULL  $AND$   $1=1$ 

#### SELECT

@SELECT:c.prid:id@, @SELECT:c.prname:name@, @SELECT:p.prname:parentname@, @SELECT:c.prmodtime:last\_updated\_date@ FROM prcalendar c LEFT OUTER JOIN prcalendar p ON  $c$ .prbasecalendarid =  $p$ .prid WHERE c.prresourceid IS NULL AND @FILTER@

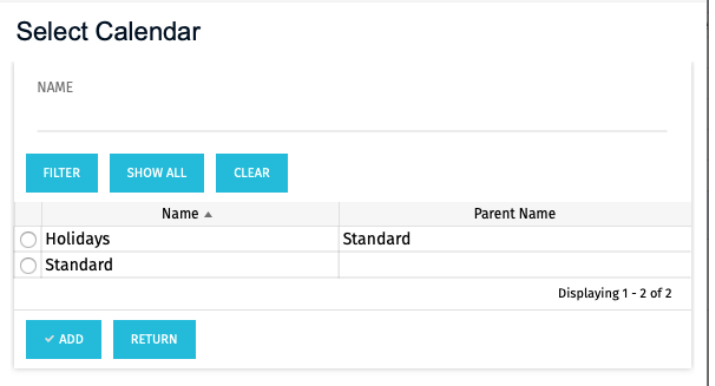

Note annotations start and end with @

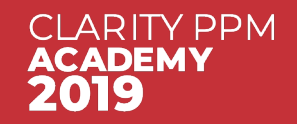

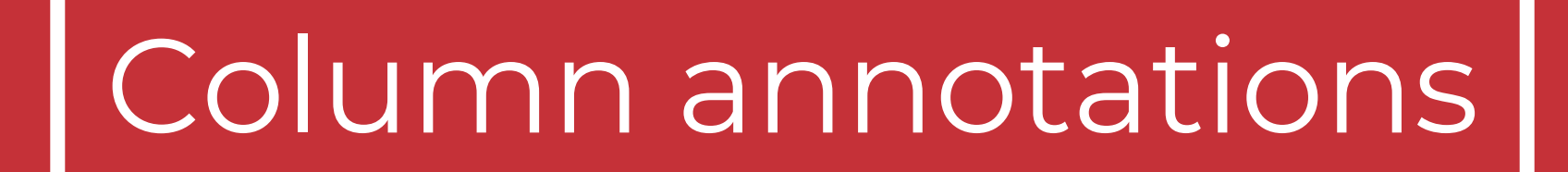

NSQL, still valuable even in the Modern UX

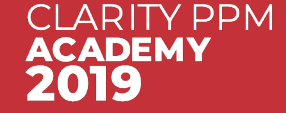

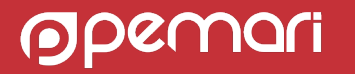

### Anatomy of a Select Statement

- 
- 
- 
- GROUP BY <group columns> Aggregates data
- 
- ORDER BY <order columns> Controllable in Clarity
- SELECT <columns> Each column must use @SELECT:…@
- FROM <table references>Sub queries are ok to use
- WHERE <where clauses> Must contain at least @FILTER@
	-
- HAVING <having clauses> Filtering data uses @HAVING\_FILTER@
	-

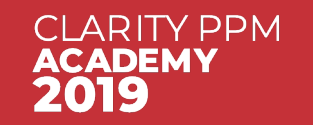

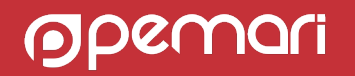

### SELECT Column Annotations

- 2 formats
	- For Lookups

@SELECT:<Table.Field>:<Label>@

• For Queries

@SELECT:DIM:USER\_DEF:IMPLIED:<DIMENSION>:<Table.Field>:<Label>@

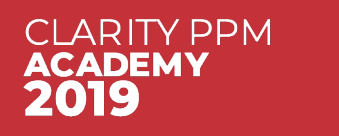

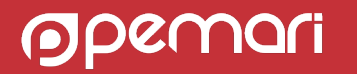

### SELECT Column Annotations: Lookups

#### @SELECT:**<Table.Field>**:**<Label>**@

Table.Field the SQL column

Label used in Clarity as the Attribute ID and Label

#### SELECT

@SELECT:c.prid:id@, @SELECT:c.prname:name@, @SELECT:p.prname:parentname@, @SELECT:c.prmodtime:last\_updated\_date@ FROM prcalendar c LEFT OUTER JOIN prcalendar p ON c.prbasecalendarid = p.prid WHERE c.prresourceid IS NULL AND @FILTER@

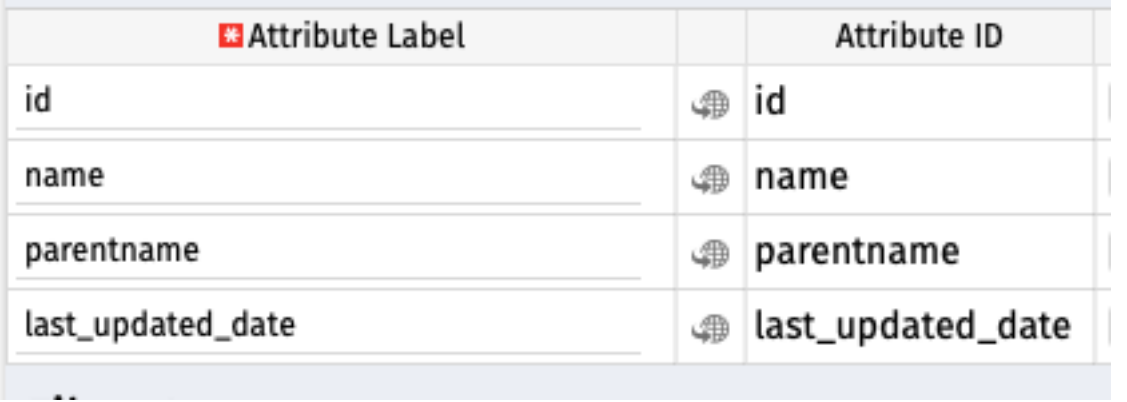

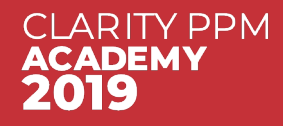

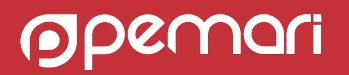

### SELECT Column Annotations: Queries

- The format is a little more involved
- § Annotation provides information to Clarity to enable grouping/pivoting/charting data in Portlets
- 3 types of Query SELECT annotation
	- Dimension
	- Dimension Property
	- Metric

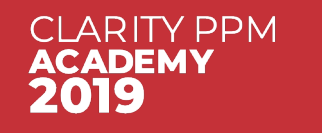

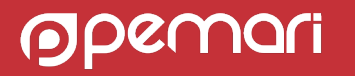

### SELECT Column Annotations: Dimension

#### @SELECT:**DIM**:USER\_DEF:**IMPLIED**:**<DIMENSION>**:<Table.Field>:<Label>@

- **DIM** indicates the column is the primary key for the dimension
- There can be only one DIM column per dimension and there MUST be at least 1 dimension defined in an NSQL statement.
- § **<DIMENSION>** is a user defined name for the dimension, i.e. Project or Resource
- **IMPLIED** tells Clarity to derive the attribute type from the SQL Result.

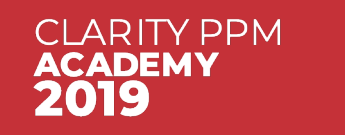

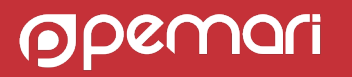

### SELECT Column Annotations: Dimension Property

@SELECT:**DIM\_PROP**:USER\_DEF:IMPLIED:**<DIMENSION>**:<Table.Field>:<Label>@

- **DIM\_PROP** indicates the column is a property of a dimension
- There can be many DIM\_PROP columns per dimension
- § **<DIMENSION>** is the name of the defined dimension, i.e. Project or Resource

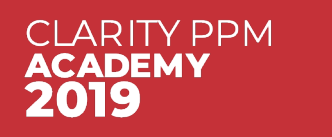

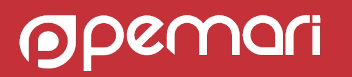

### SELECT Column Annotations: Metric

@SELECT:**METRIC**:USER\_DEF:IMPLIED:<Table.Field>:<Label>**[:AGG]**@

- § **METRIC** note no DIMENSION
- There can be many metric columns
- Can be totalled on a grid or displayed as a value on a chart
- **[:AGG]** optional construct and allows the metric to be filtered in the SQL HAVING clause

@SELECT:METRIC:USER\_DEF:IMPLIED:COUNT(\*):no\_projects:AGG@

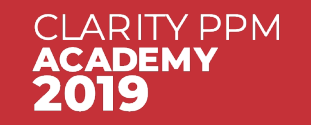

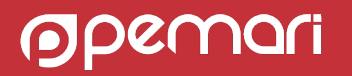

### SELECT Column Annotations: Example Query

Resource Availability by Month

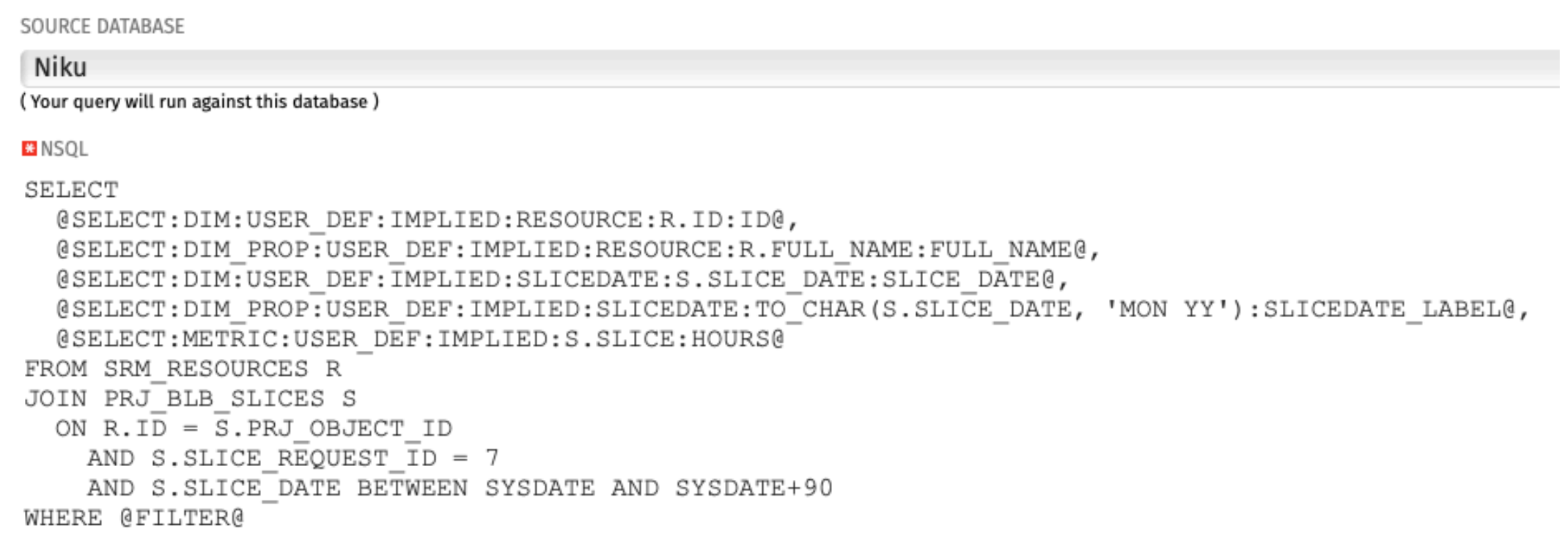

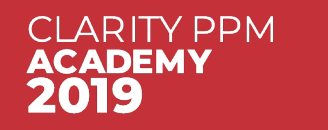

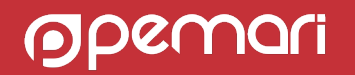

### SELECT Column Annotations: Example Query

#### Resource Availability by Month

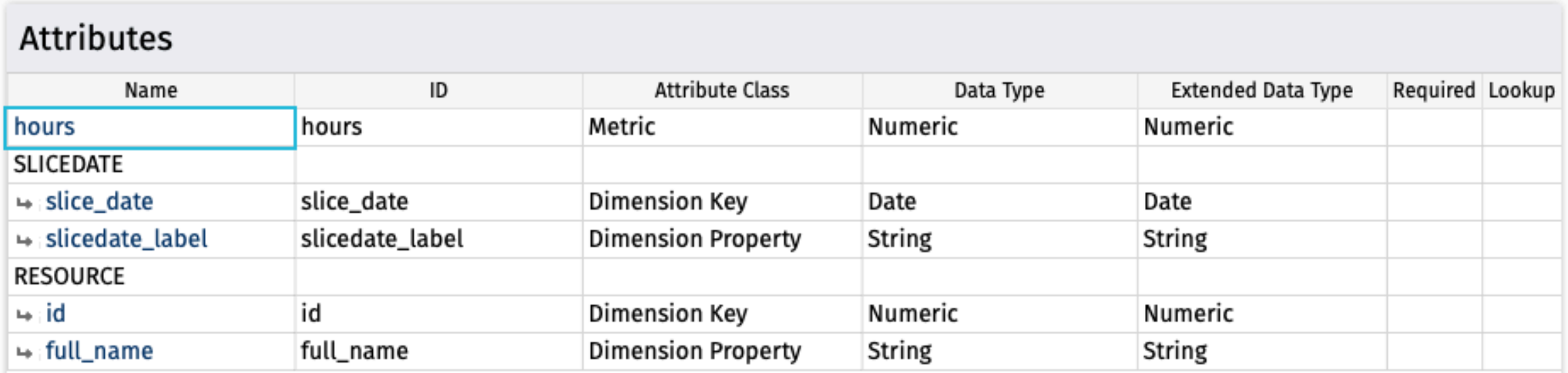

hours – is a metric

Two Dimensions – **SLICEDATE** and **RESOURCE**

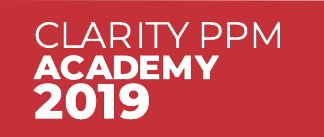

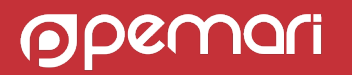

### SELECT Column Annotations: Example Grid Portlet

#### Resource Availability by Month

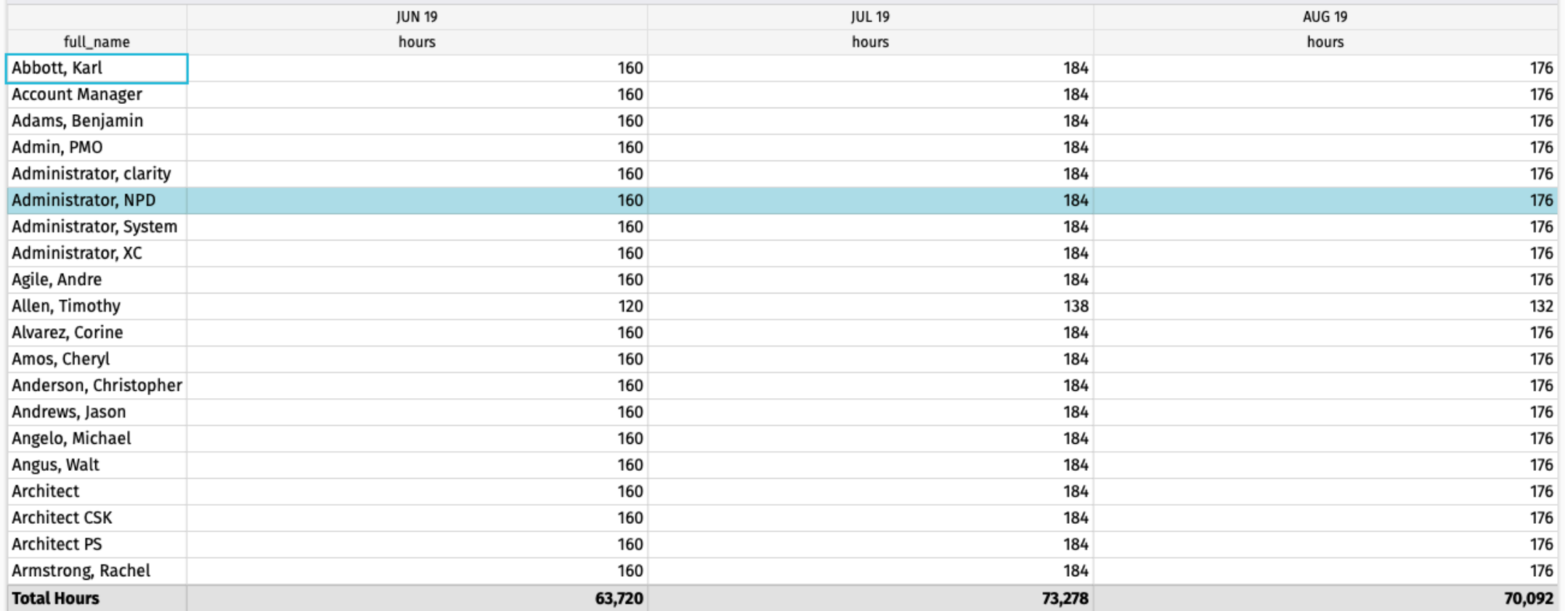

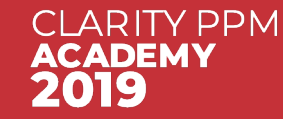

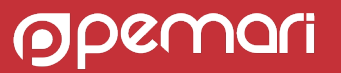

## Filters/Parameters

NSQL, still valuable even in the Modern UX

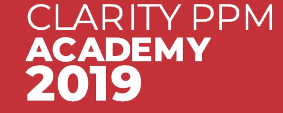

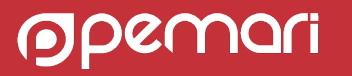

### WHERE Annotations: FILTER

#### @FILTER@

- @FILTER@ allows Clarity to filter the columns defined in the @SELECT@ annotations
- § @FILTER@ is replaced on execution with WHERE clauses based on the portlet or lookup filters

**SELECT** @SELECT:R.ID:ID@, @SELECT:R.UNIQUE\_NAME:UNAME@, @SELECT:R.FULL\_NAME:FULLNAME@, @SELECT:R.IS\_ACTIVE:ACTIVE@, @SELECT:R.PERSON\_TYPE:PERSON\_TYPE@ FROM SRM\_RESOURCES R WHERE **@FILTER@**

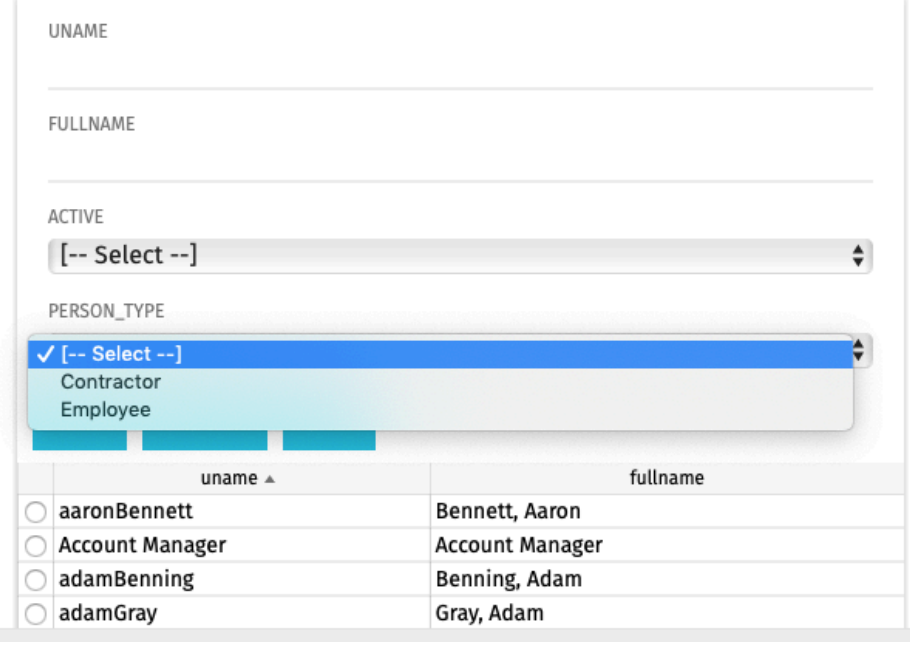

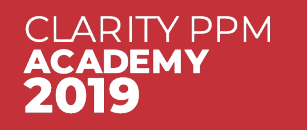

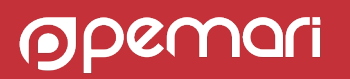

### WHERE Annotations: PARAMS

#### @WHERE:**PARAM**:…….@

- **•** Can be located in different sub queries
- Do not need to be one of the @SELECT@ annotations
- § A number of sources
	- From filters
	- Built in
	- From the page URL

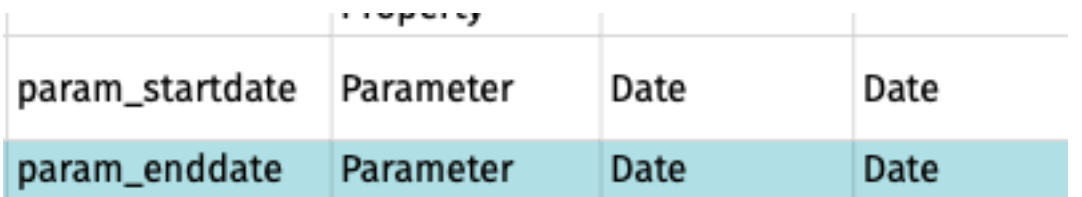

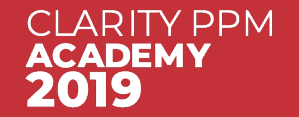

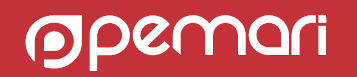

### WHERE Annotations: Built In Parameters

§ Commonly used for security and the selection of the relevant lookup value language

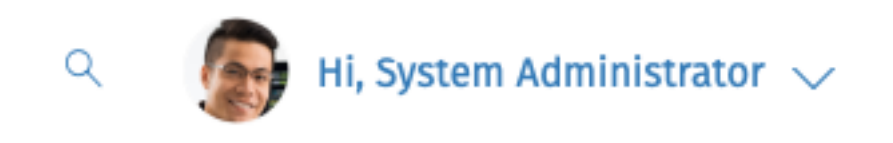

@WHERE:PARAM**:USER\_ID**

@WHERE :PARAM**:USER\_NAME@**

LOCALE

English(United Kingdom)

LANGUAGE

@WHERE :PARAM**:LOCALE@**

English

HOME PAGE

@WHERE :PARAM**:LANGUAGE@**

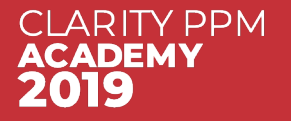

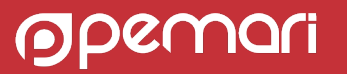

#### WHERE Annotations: Built In Lookup Example

#### SELECT

@SELECT:R.ID:ID@, @SELECT:R.UNIQUE\_NAME:UNAME@, @SELECT:R.FULL\_NAME:FULLNAME@, @SELECT:L.NAME:PERSON\_TYPE@, @SELECT:R.PERSON\_TYPE:PERSON\_TYPE\_ID@, @SELECT:L.LANGUAGE\_CODE:LANGUAGE\_CODE@ FROM SRM\_RESOURCES R LEFT OUTER JOIN CMN\_LOOKUPS\_V L ON R.PERSON\_TYPE=L.ID AND L.LOOKUP\_TYPE='SRM\_RESOURCE\_TYPE' **AND L.LANGUAGE\_CODE=@WHERE:PARAM:LANGUAGE@**  WHERE R.IS\_ACTIVE=1 AND @FILTER@

#### SELECT

@SELECT:R.ID:ID@, @SELECT:R.UNIQUE\_NAME:UNAME@, @SELECT:R.FULL\_NAME:FULLNAME@, @SELECT:L.NAME:PERSON\_TYPE@, @SELECT:R.PERSON\_TYPE:PERSON\_TYPE\_ID@, **@WHERE:PARAM:LANGUAGE@ LANGUAGE\_CODE**  FROM SRM\_RESOURCES R LEFT OUTER JOIN CMN\_LOOKUPS\_V L ON R.PERSON\_TYPE=L.ID AND L.LOOKUP\_TYPE='SRM\_RESOURCE\_TYPE' **AND L.LANGUAGE\_CODE=@WHERE:PARAM:LANGUAGE@** WHERE R.IS\_ACTIVE=1 AND @FILTER@

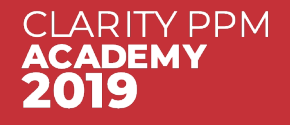

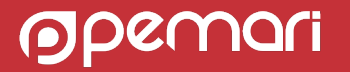

#### WHERE Annotations: User Defined Parameters

#### @WHERE:**PARAM**:USER\_DEF:**<DATA\_TYPE>**:**PARAM\_NAME@** @WHERE:**PARAM**:USER\_DEF:**<DATA\_TYPE>**:**<COLUMN\_NAME>**:**PARAM\_NAME@**

- § **PARAM\_NAME** is the name of the attribute displayed within Clarity PPM
- § **<DATA\_TYPE>** value can be **STRING**, **INTEGER**, or, **DATE**

Although FLOAT is accepted Query displays this as a numeric

- 2<sup>nd</sup> Form optional and enables support for Multiple Selection.
	- § **COLUMN\_NAME** is the SQL column name for the condition

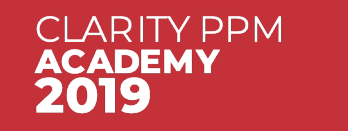

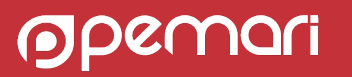

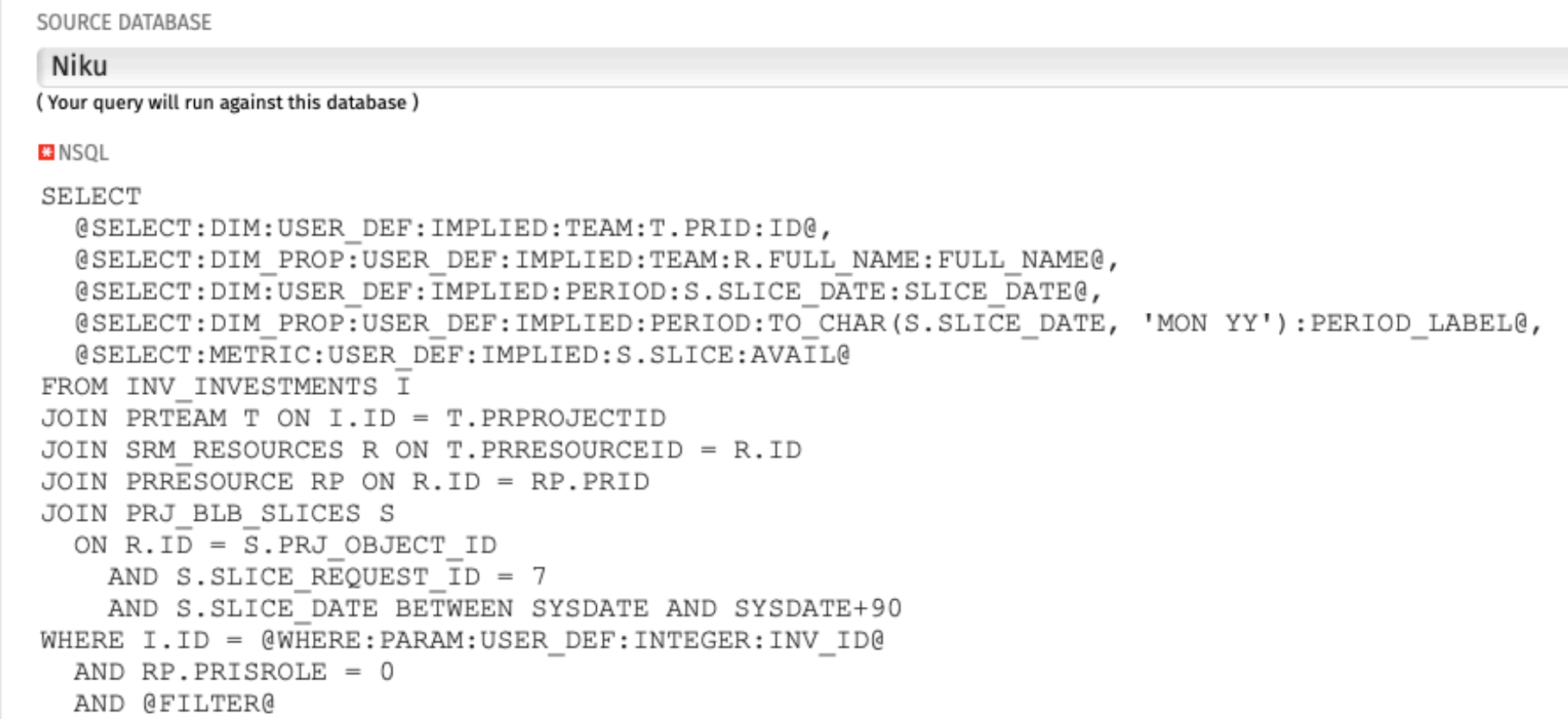

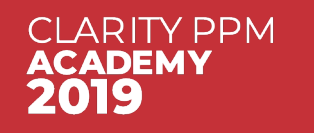

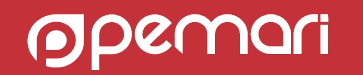

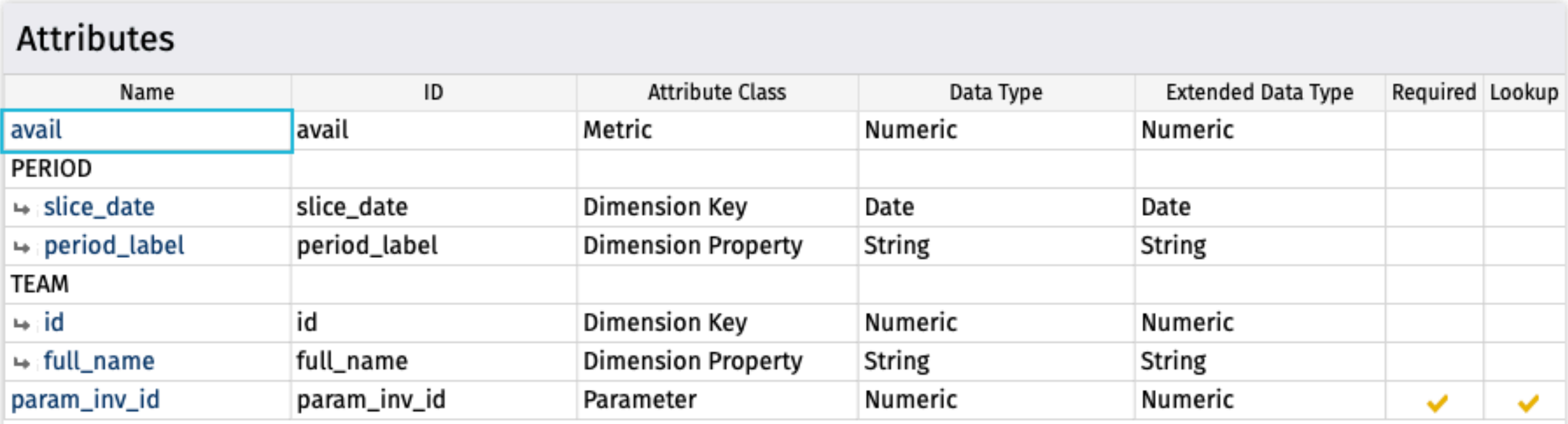

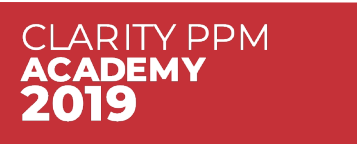

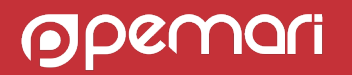

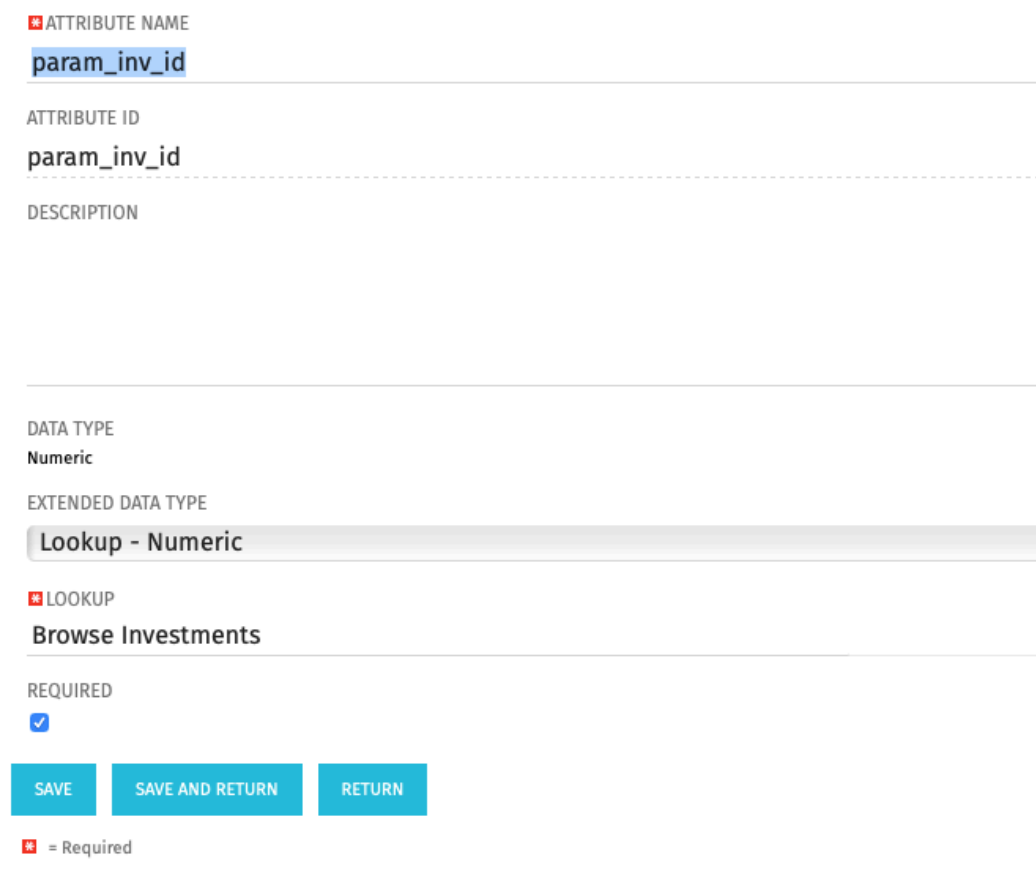

- Change Field Extended type to Lookup - Numeric
- Pick the relevant lookup
- Portlet filter can display a browse field for the project selection

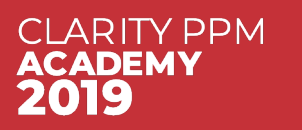

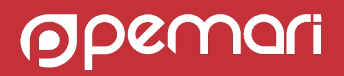

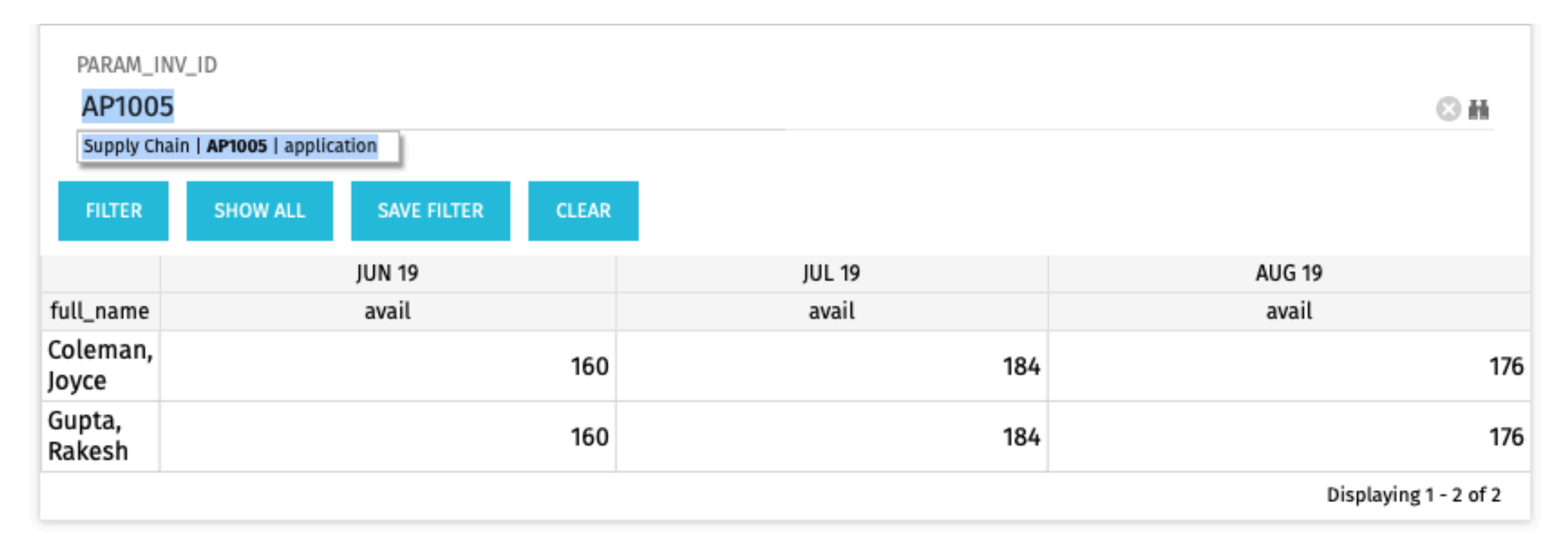

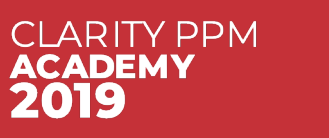

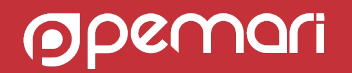

```
(Your query will run against this database)
M NSOL
SELECT
  @SELECT:DIM:USER DEF:IMPLIED:TEAM:T.PRID:ID@,
  @SELECT: DIM\_PROP: USER\_DEF: IMPLIED: TEAM: I. NAME: INV\_NAME@@SELECT: DIM\_PROP: USER\_DEF: IMPLIED: TEAM: I. CODE: INV\_CODE@@SELECT:DIM_PROP:USER_DEF:IMPLIED:TEAM:R.FULL_NAME:FULL_NAME@,
  @SELECT:DIM:USER_DEF:IMPLIED:PERIOD:S.SLICE_DATE:SLICE_DATE@,<br>@SELECT:DIM_PROP:USER_DEF:IMPLIED:PERIOD:TO_CHAR(S.SLICE_DATE, 'MON YY'):PERIOD_LABEL@,<br>@SELECT:METRIC:USER_DEF:IMPLIED:S.SLICE:AVAIL@
FROM INV INVESTMENTS I
JOIN PRTEAM T ON I.ID = T.PRPROJECTID
JOIN SRM RESOURCES R ON T.PRRESOURCEID = R.ID
JOIN PRRESOURCE RP ON R.ID = RP.PRID
JOIN PRJ BLB SLICES S
  ON R.\overline{1D} = \overline{S}.\overline{PRI} OBJECT ID
     AND S.SLICE_REQUEST_ID = 7AND S.SLICE_DATE BETWEEN SYSDATE AND SYSDATE+90
WHERE RP. PRISROLE = 0AND @WHERE: PARAM: USER DEF: INTEGER: I. ID: INV ID@
  AND @FILTER@
```
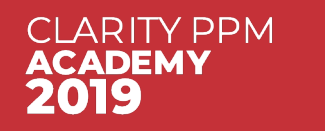

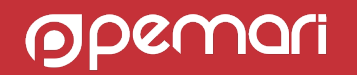

Investment Team Availability by Month

#### **Attributes**

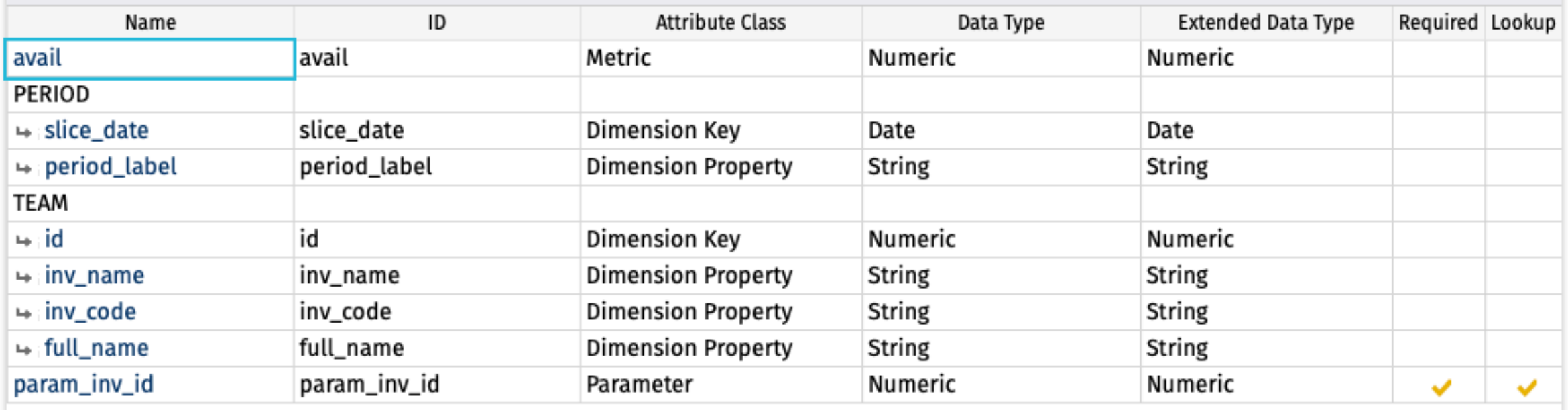

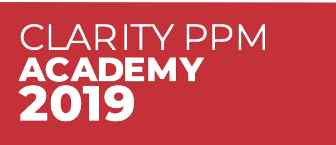

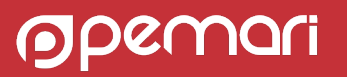

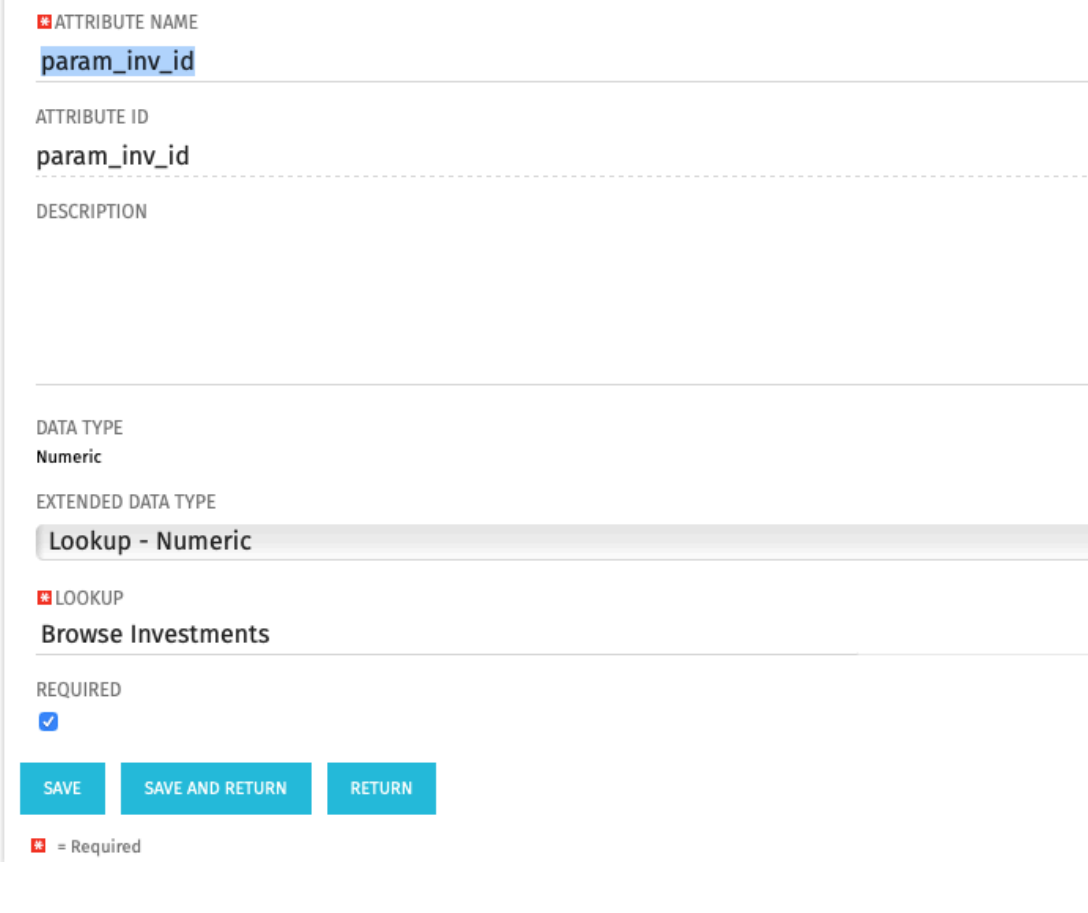

- Change Field Extended type to Lookup - Numeric
- Pick the relevant lookup
- Portlet filter can use a Multiple Select browse field for the project selection

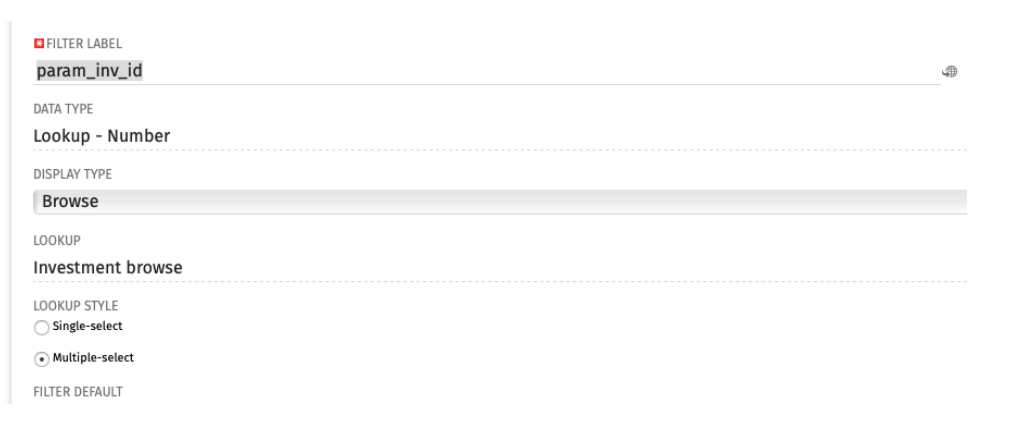

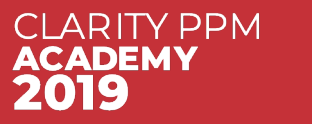

#### Investment Team Availability by Month

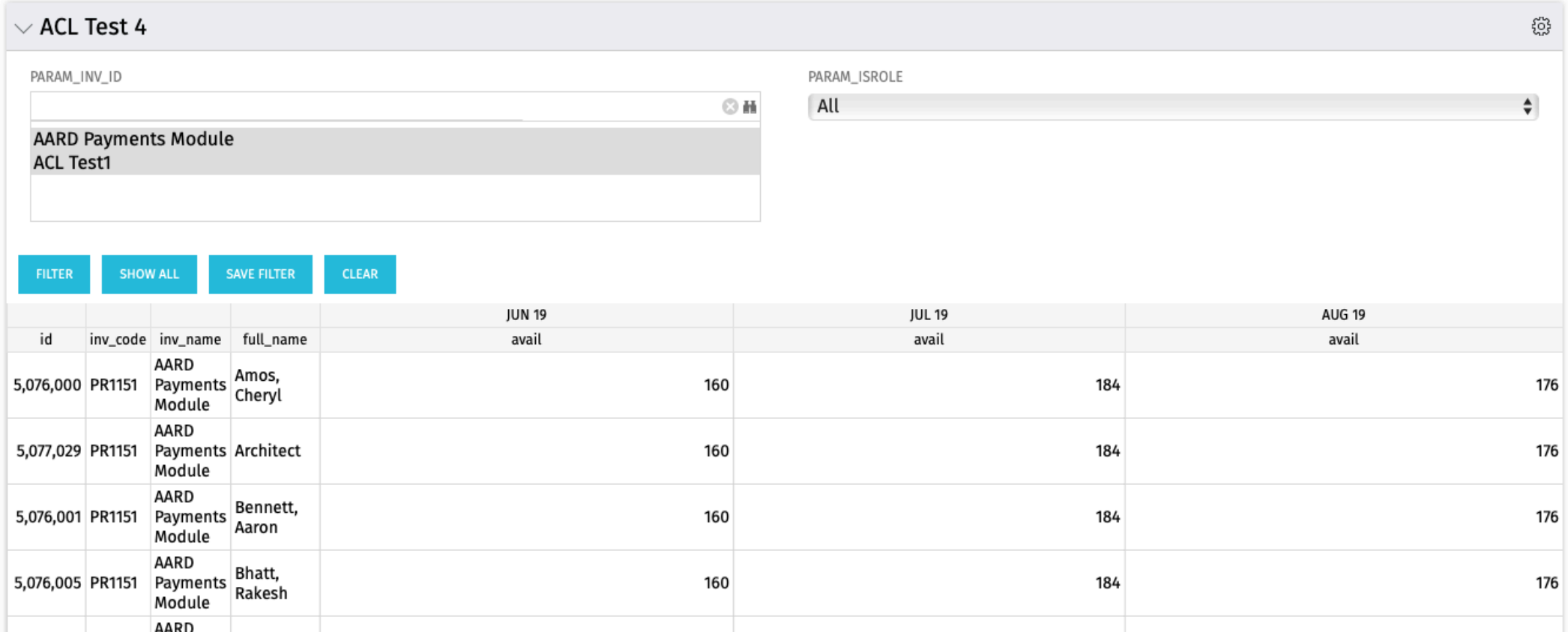

OPCI

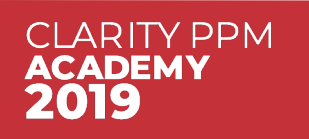

#### WHERE Annotations: XML Parameters

#### @WHERE:**PARAM**:XML:<DATA\_TYPE>:<xpath>@

- Obtains value from the URL of the page of the portlet
- Example : A dashboard page within Project with a URL

https://centos.vm.pemari.com/niku/nu#action:SYSTEM5130026&id=5048013

• So define an XML Parameter to read the id and only display values for the project

@WHERE:PARAM:XML:INTEGER:/data/id/@value@

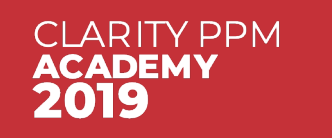

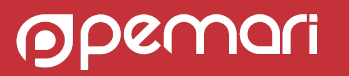

### WHERE Annotations: XML Example

```
SOURCE DATABASE
 Niku
(Your query will run against this database)
* NSQL
SELECT
  @SELECT:DIM:USER DEF:IMPLIED:TEAM:T.PRID:ID@,
  @SELECT:DIM_PROP:USER_DEF:IMPLIED:TEAM:R.ID:RES_ID@,
  @SELECT:DIM_PROP:USER_DEF:IMPLIED:TEAM:R.FULL_NAME:FULL_NAME@,<br>@SELECT:DIM:USER_DEF:IMPLIED:PERIOD:S.SLICE_DATE:SLICE_DATE@,<br>@SELECT:DIM_PROP:USER_DEF:IMPLIED:PERIOD:TO_CHAR(S.SLICE_DATE, 'MON YY'):PERIOD_LABEL@,
  @SELECT:METRIC:USER DEF:IMPLIED:S.SLICE:AVAIL@
FROM INV INVESTMENTS I
JOIN PRTEAM T ON I.ID = T.PRPROJECTID
JOIN SRM RESOURCES R ON T.PRRESOURCEID = R.ID
JOIN PRRESOURCE RP ON R.ID = RP.PRID
JOIN PRJ BLB SLICES S
  ON R.ID = S.PRJ_OBJECT_ID
     AND S.SLICE REQUEST ID = 7AND S.SLICE DATE BETWEEN SYSDATE AND SYSDATE+90
WHERE @WHERE: PARAM: USER DEF: INTEGER: RP. PRISROLE: ISROLE@
  AND I.ID = @WHERE: PARAM: XML: INTEGER: /data/id/@value@
  AND @FILTER@
```
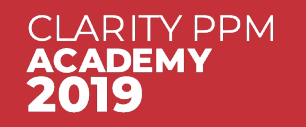

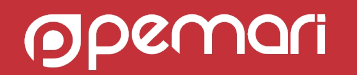

### WHERE Annotations: XML Example

Investment Team Availability by Month

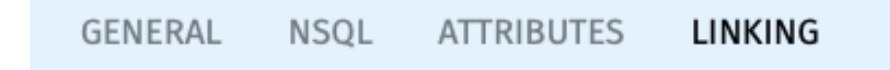

Note: Queries can have links defined as well to enable linking from the portlet to another page

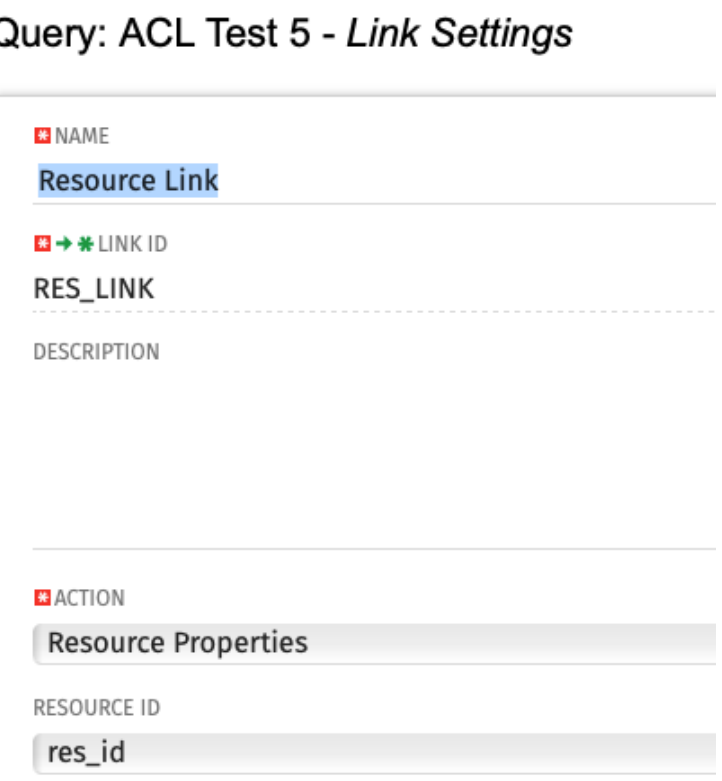

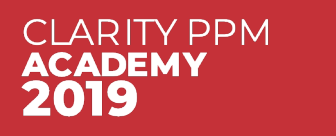

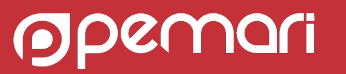

### WHERE Annotations: XML Example

Investment Team Availability by Month

Pro

Am Ben Bha Clou Dan Evar Gold King Lew Mart Mor New Paxt Smi

Stor

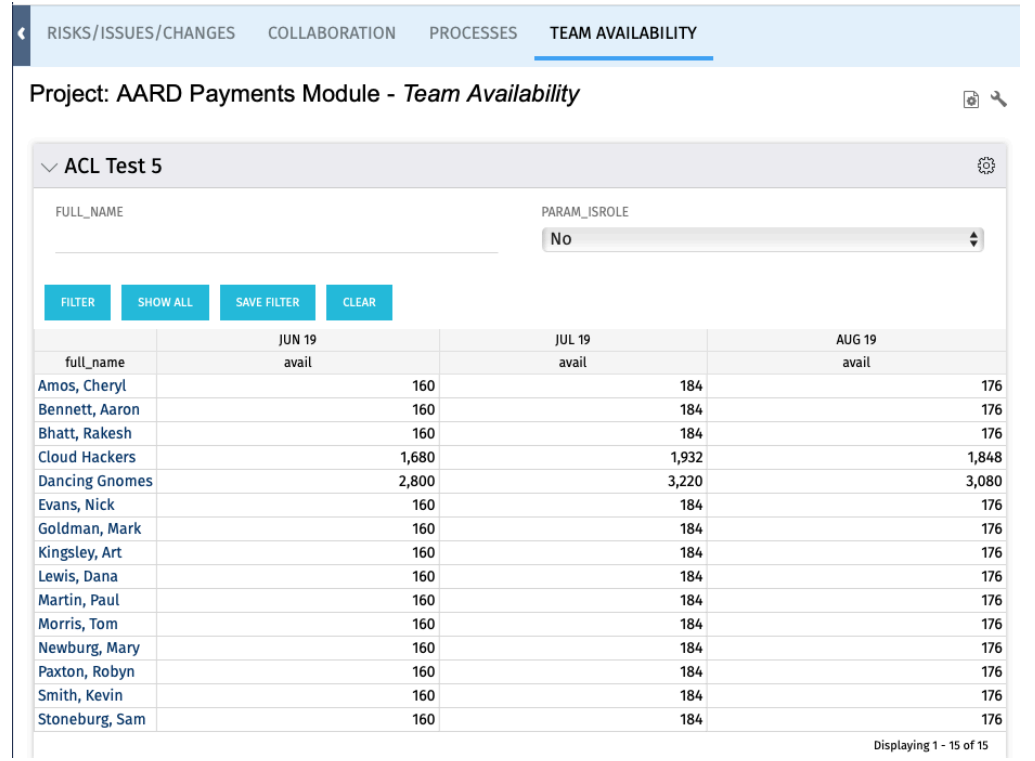

Displaying 1 - 15 of 15

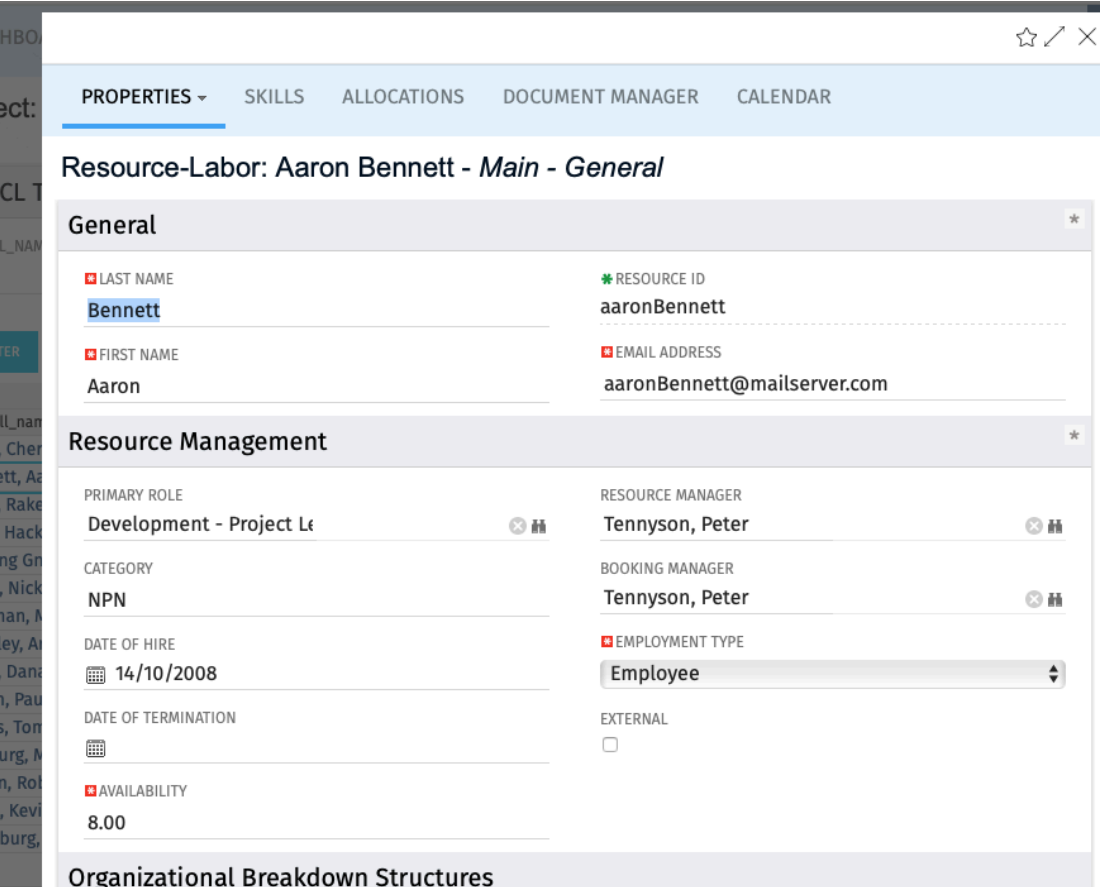

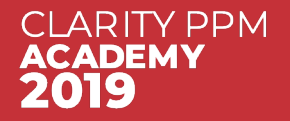

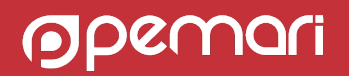

#### Security Annotation

@WHERE:SECURITY:PROJECT:**<entity\_id>**@

@WHERE:SECURITY:RESOURCE:**<entity\_id>**@

- Only Project and Resource annotation is supported
- Can only be used in WHERE clause
- Replaces annotation with SQL where clause

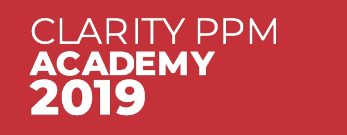

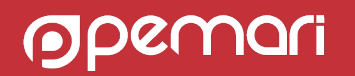

#### Security Annotation: Examples

#### SELECT

@SELECT:R.ID:ID@, @SELECT:R.UNIQUE\_NAME:UNAME@, @SELECT:R.FULL\_NAME:FULLNAME@ FROM SRM\_RESOURCES R WHERE R.IS ACTIVE = 1

#### **AND @WHERE:SECURITY:RESOURCE:R.ID@**

AND @FILTER@

**SELECT** @SELECT:DIM:USER\_DEF:IMPLIED:RESOURCE:R.ID:ID@, @SELECT:DIM\_PROP:USER\_DEF:IMPLIED:RESOURCE:R.UNIQUE\_NAME:UNAME@, @SELECT:DIM\_PROP:USER\_DEF:IMPLIED:RESOURCE:R.FULL\_NAME:FULLNAME@ FROM SRM\_RESOURCES R WHERE R.IS ACTIVE = 1 **AND @WHERE:SECURITY:RESOURCE:R.ID@**

AND @FILTER@

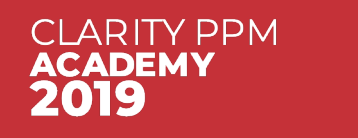

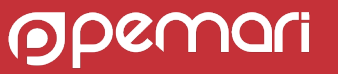

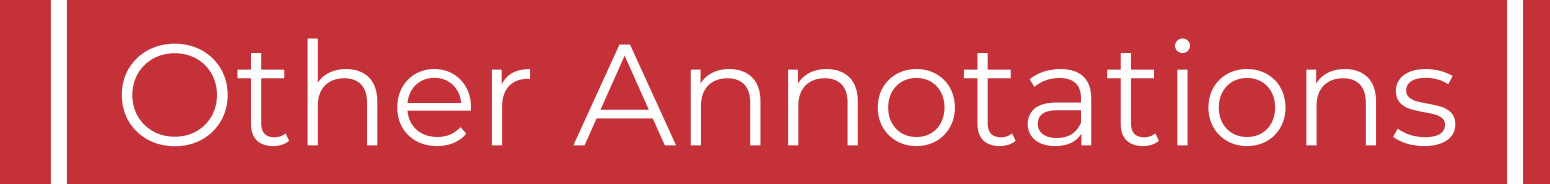

NSQL, still valuable even in the Modern UX

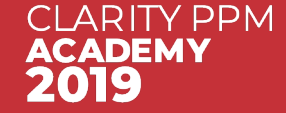

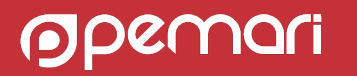

### Dynamic Lookups: @BROWSE-ONLY

#### SELECT

@SELECT:R.ID:ID@, @SELECT:R.UNIQUE\_NAME:UNAME@, @SELECT:R.FULL\_NAME:FULLNAME@ FROM SRM\_RESOURCES R **WHERE @BROWSE-ONLY:**

**R.IS\_ACTIVE = 1 AND @WHERE:SECURITY:RESOURCE:R.ID@ AND :BROWSE-ONLY@** @FILTER@

- In UI whilst browsing to select on active resources that you have rights to displayed.
- **•** If subsequently, selected resource is inactivated, then UI would not display the value..
- With BROWSE-ONLY, SQL within the annotation is only included whilst browsing.

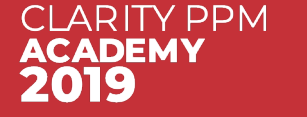

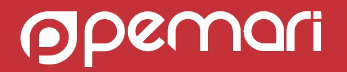

VARIANCE REDORT

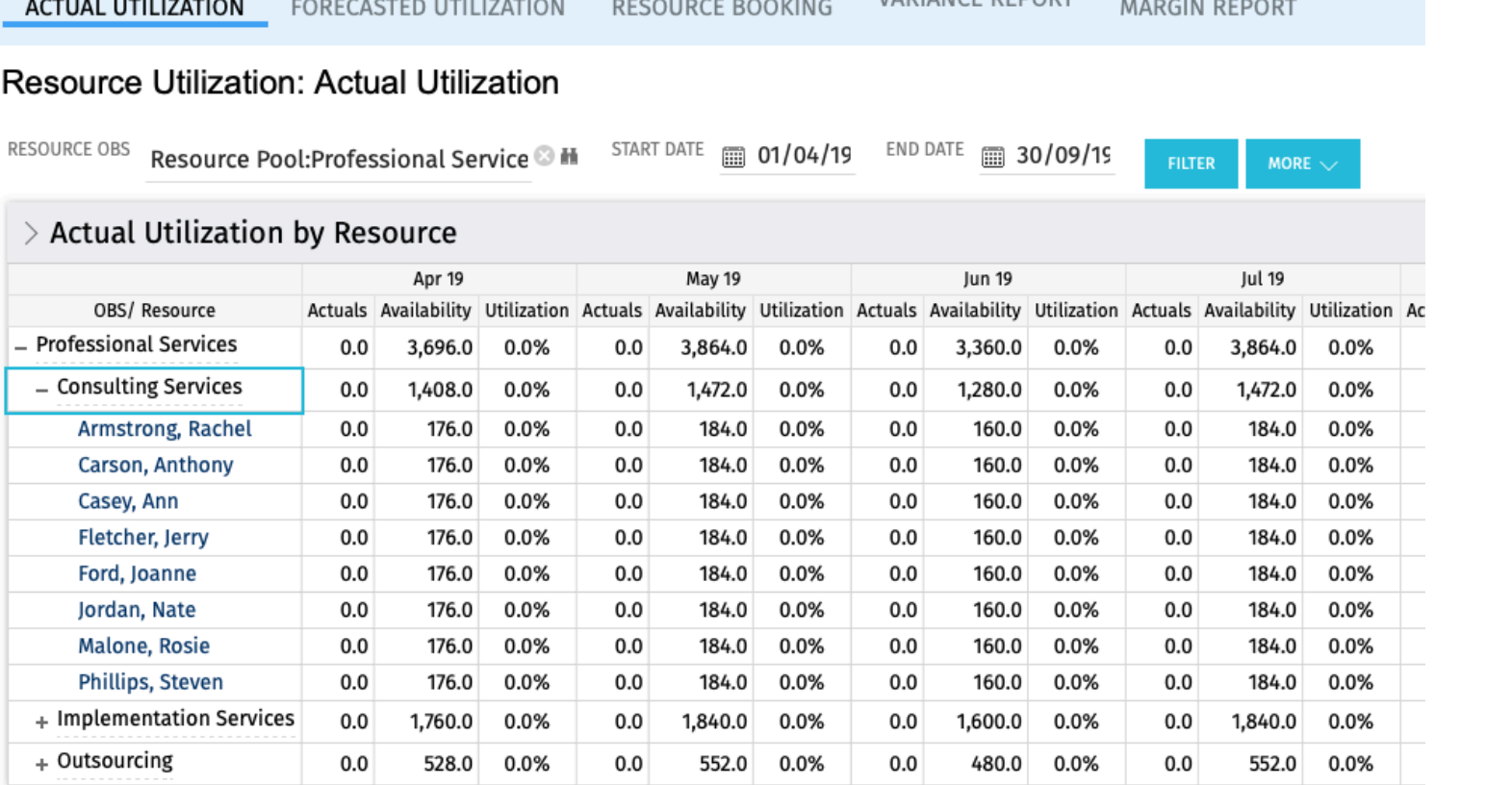

Enables expansion of row and display of sub rows

Can have many levels

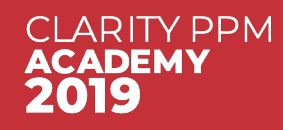

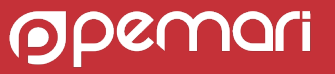

Select dimension property named **hg\_has\_children**

- Unique for all rows in the dimension
- If null then does not show [+]
- Passed to the query on clicking the [+] as the **hg\_row\_id** parameter

#### **@WHERE:PARAM:USER\_DEF:STRING:hg\_row\_id@**

- Set to value of clicked [+] row **hg\_has\_children** attribute
- Initial value on portlet display is NULL

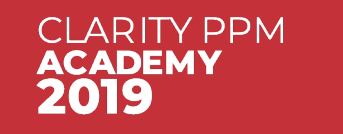

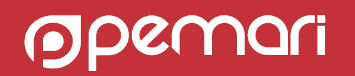

#### **@WHERE:PARAM:USER\_DEF:STRING:hg\_all\_rows@**

- Used for Export to Excel
- Set to 1 when exporting otherwise NULL
- Used to enable/disable sub levels from being exported

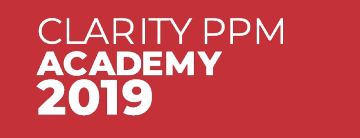

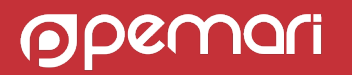

#### **Common SQL Structure**

SELECT @SELECT…. FROM

SELECT <the parent Level> UNION SELECT <the first child level> UNION SFI FCT <the next child level> UNION

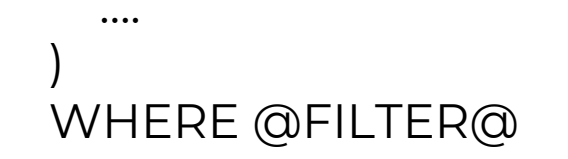

hg\_has\_children must uniquely identify the data to retrieve or not retrieve in each of the sub-queries

Some examples can be found on the Resource Utilisation page – uses OBS

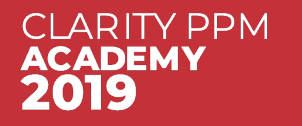

(

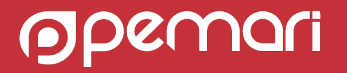

#### **Example**

SELECT @SELECT:DIM:USER\_DEF:IMPLIED:DATA:ID:ID@,

@SELECT:DIM\_PROP:USER\_DEF:IMPLIED:DATA:CODE:CODE@,

@SELECT:DIM\_PROP:USER\_DEF:IMPLIED:DATA:NAME:NAME@,

@SELECT:DIM\_PROP:USER\_DEF:IMPLIED:DATA:STARTDATE:STARTDATE@,

@SELECT:DIM\_PROP:USER\_DEF:IMPLIED:DATA:HG\_HAS\_CHILDREN:HG\_HAS\_CHILDREN@ FROM (

SELECT I.ID ID, I.CODE CODE, I.NAME NAME, I.SCHEDULE\_START STARTDATE,

**MAX(CASE WHEN T.PRID IS NULL THEN NULL ELSE I.ID END) HG\_HAS\_CHILDREN**

FROM INV\_INVESTMENTS I

LEFT OUTER JOIN PRTASK T ON I.ID = T.PRPROJECTID

WHERE I.ODF\_OBJECT\_CODE = 'project'

AND **@WHERE:PARAM:USER\_DEF:STRING:HG\_ROW\_ID@ IS NULL**

GROUP BY I.ID, I.CODE, I.NAME, I.SCHEDULE\_START

UNION

SELECT T.PRID ID, T.PREXTERNALID CODE, T.PRNAME NAME, T.PRSTART STARTDATE, **NULL HG\_HAS\_CHILDREN**

FROM PRTASK T

WHERE **@WHERE:PARAM:USER\_DEF:STRING:HG\_ROW\_ID@ IS NOT NULL AND T.PRPROJECTID=@WHERE:PARAM:USER\_DEF:STRING:HG\_ROW\_ID@**

**)** WHERE @FILTER@

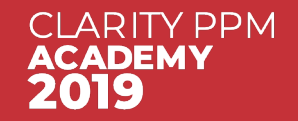

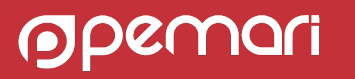

#### **Example**

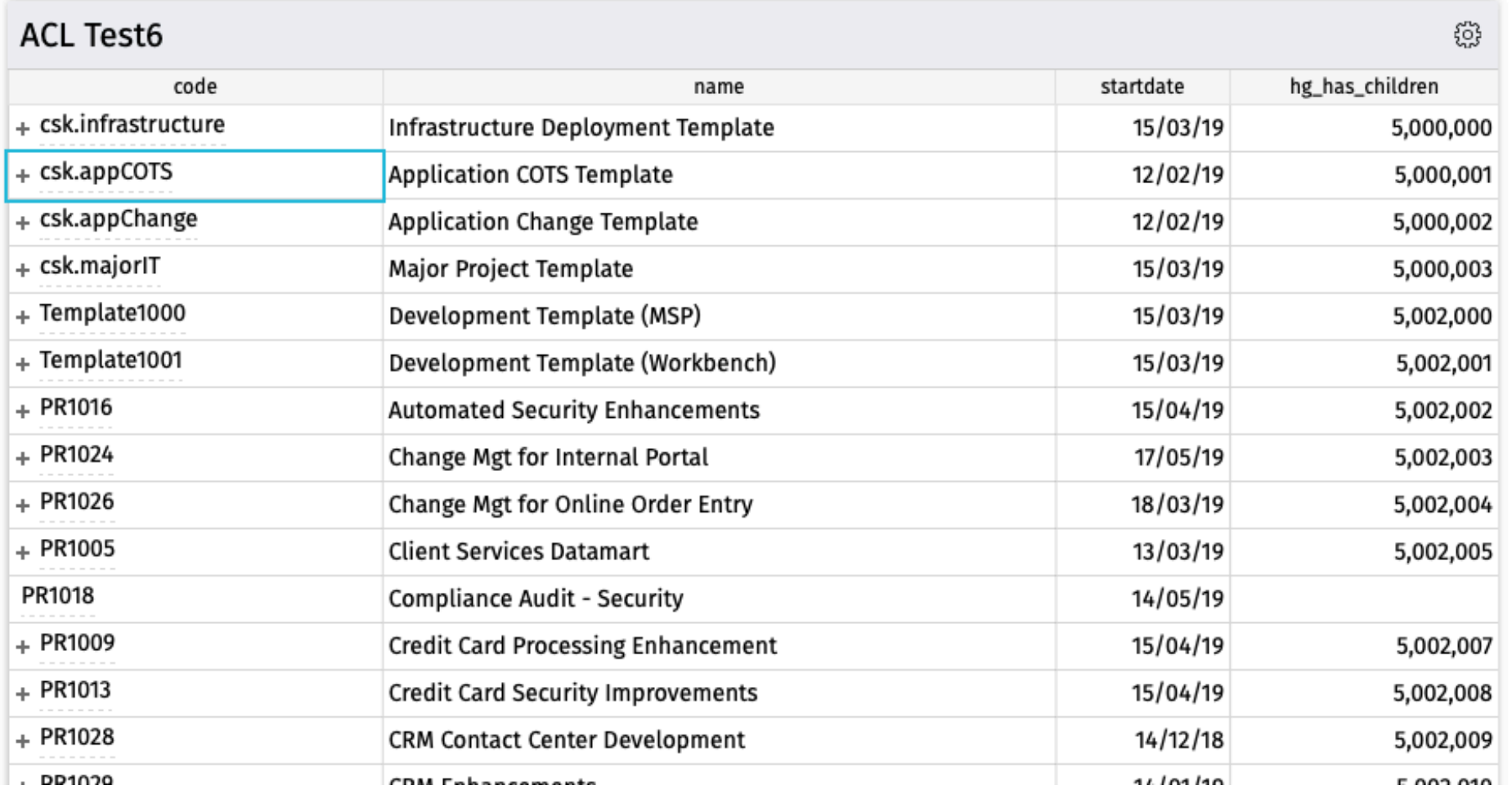

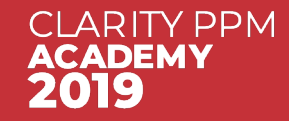

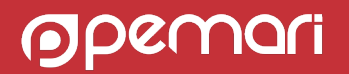

#### **Example**

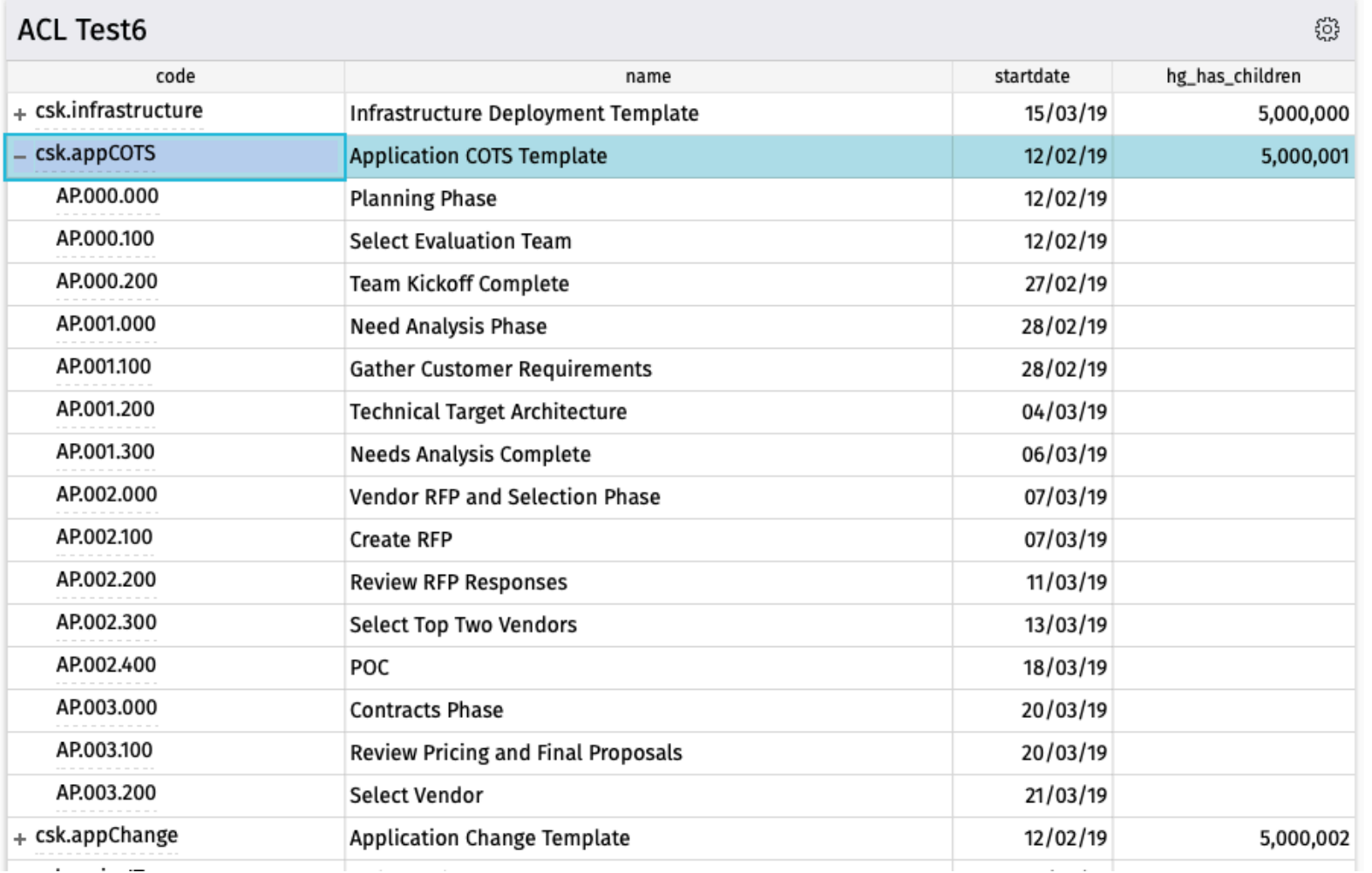

**CLARITY PPM ACADEMY** 2019

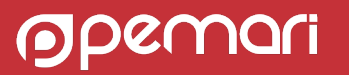

#### **Advice**

- Filtering: Implement filters using Parameters
- Export: When using hg\_all\_rows, export does not sort rows based on the hierarchy
- Layout: All levels must have the same field layout
- Sorting: All levels use the same field sorting so add a column for sort order

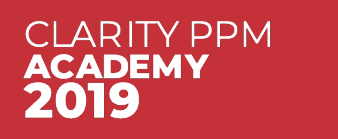

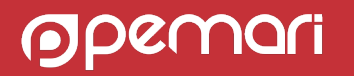

#### NSQL, still valuable even in the Modern UX

# Questions?

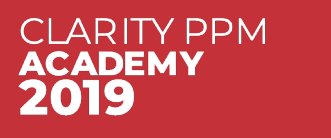

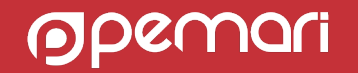

#### Thank you for attending NSQL, still valuable even in the Modern UX

Phone +44 844 736 2500

Email [ppmacademy@pemari.com](mailto:ppmacademy@pemari.com)

**Website** [www.pemari.com](https://www.pemari.com/)

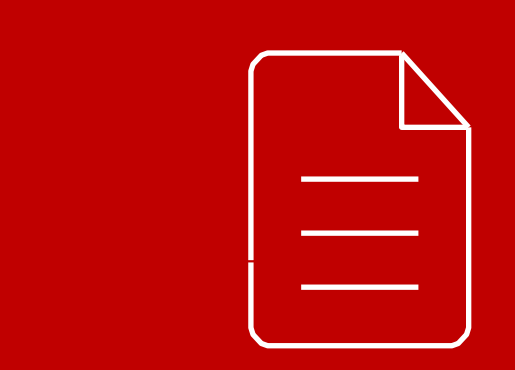

Let us know how we can improve! Don't forget to fill out the feedback forms!

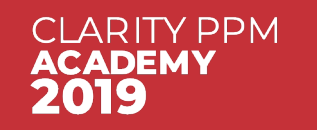

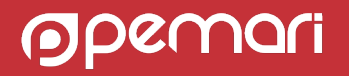